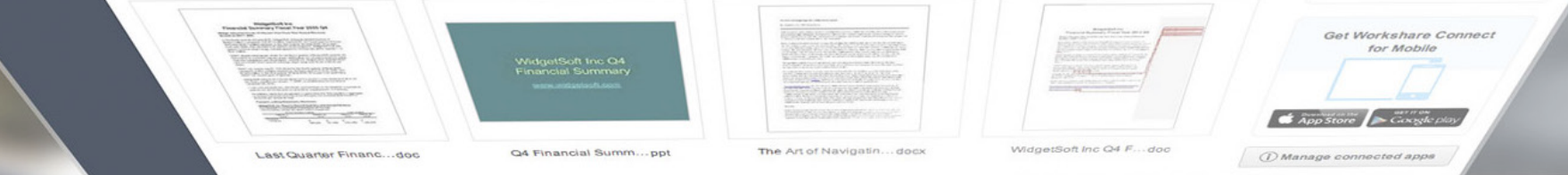

## Workshare Connect X Desktop App

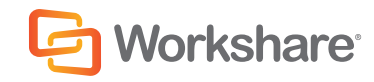

## Hello, we're very happy to have you on board

We're all about document collaboration. Workshare Connect helps you work on documents with others by connecting you to the people you work with, the documents you care about and the devices you use.

Workshare Connect for desktop makes it easier than ever to work anywhere you want. It's a free app for syncing content between your PC or Mac and Connect. The documents you sync from your desktop are accessible to you online and on all your devices. When you're ready to work with others, simply sync your documents to a shared workspace – a group. You can keep working when you're offline. As soon as you're back online, your latest updates are instantly available on Connect and to the people you're working with.

To get it, log into the web at my.workshare.com and go to the Download Centre in Settings. If you aren't able to get it, contact your administrator.

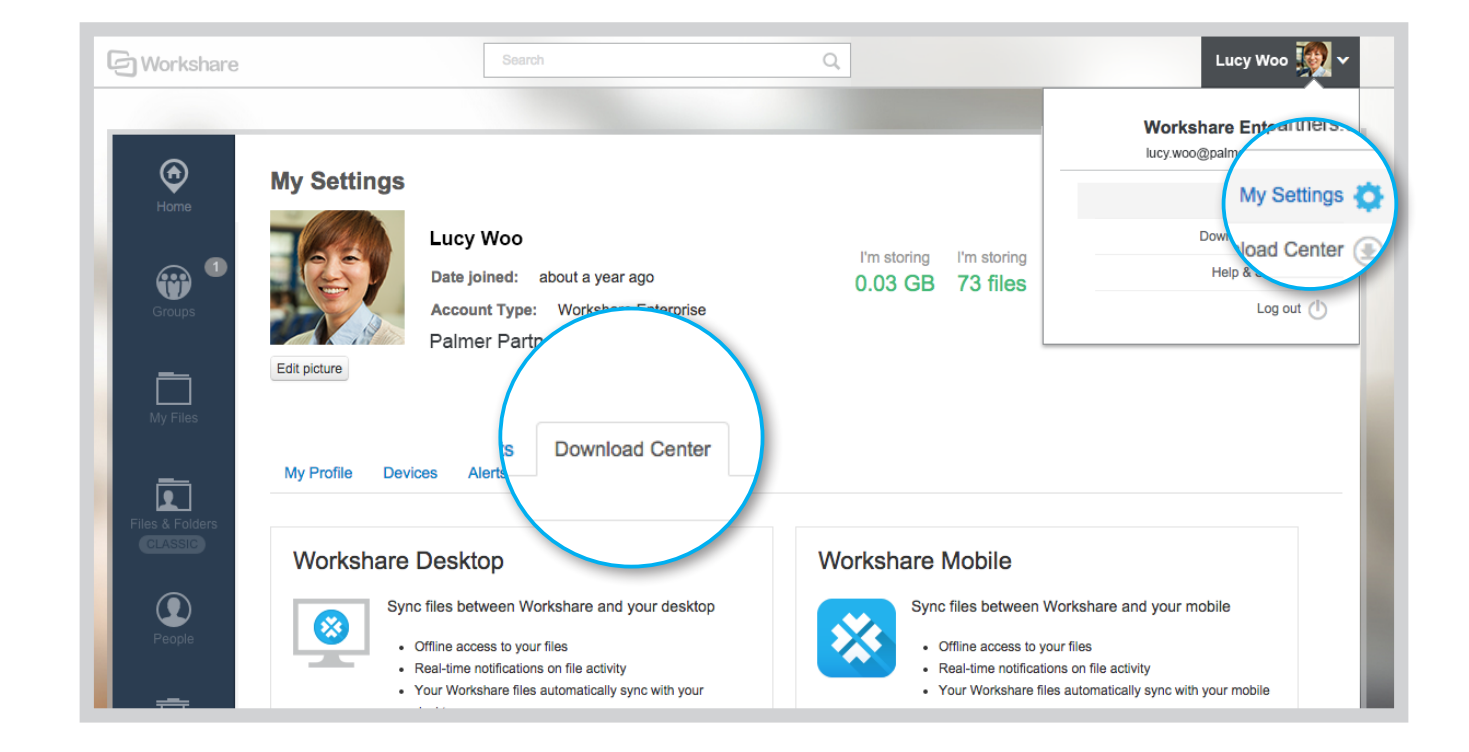

## Here's how sync works... **1.** Workshare Connect for desktop

Your **Workshare sync** folder is here on your computer. The documents in it will sync to Connect.

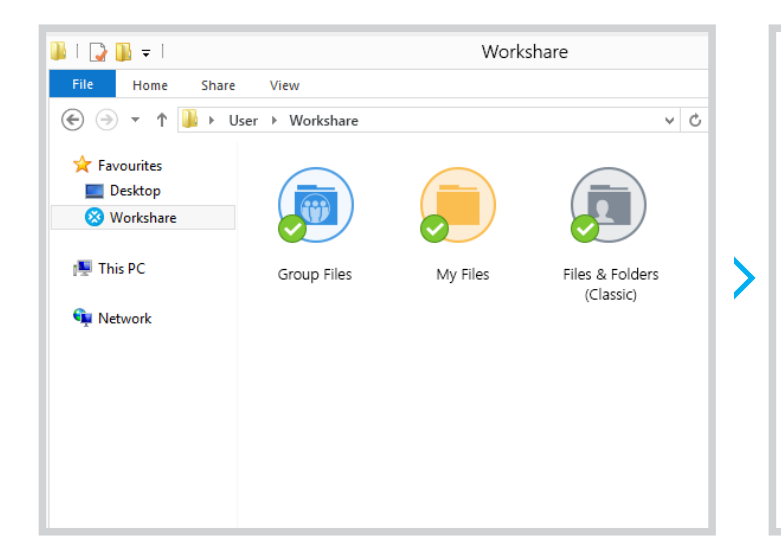

Add or modify files here and as soon as you're online, your updates will be available on Connect.

If you use a Mac, you'll see your Workshare sync folder in Finder.

Synced documents are available **online** and from all your devices.

# orkshare Connect for Desktop **All more Grand**

You can securely access your documents from any browser - just go to my.workshare.com.

If you want to access them from your tablet or mobile, use the free app available from *iTunes*.

And, of course, you can always sync to another computer by installing Connect for desktop on that computer too.

The **Workshare icon** lets you know when your content's up to date.

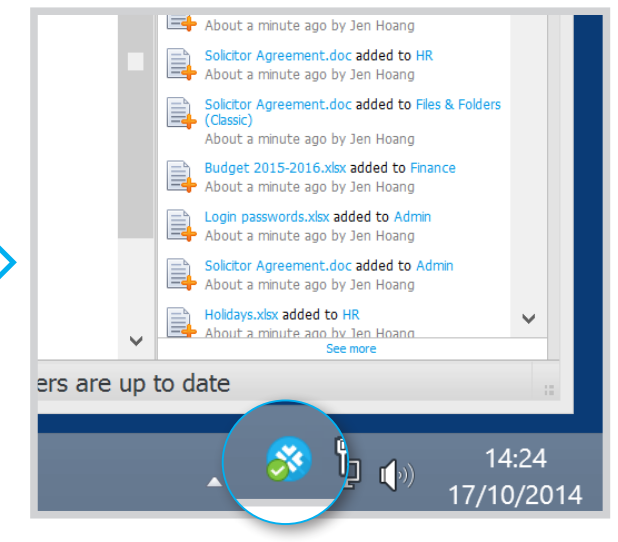

When everything's synced, the Workshare icon displays a green checkmark.

In your **Workshare sync** folder, you'll see all the new and updated files from Connect.

## Sync from your desktop to Connect **1.** Workshare sync folder

Your **Workshare sync** folder is the place to go to access and modify documents on your desktop. Any changes or modifications you make here will be reflected in Connect. This means that if you add, update or delete a file in either the Workshare sync folder or Connect, it will be added, updated or deleted in the other location too.

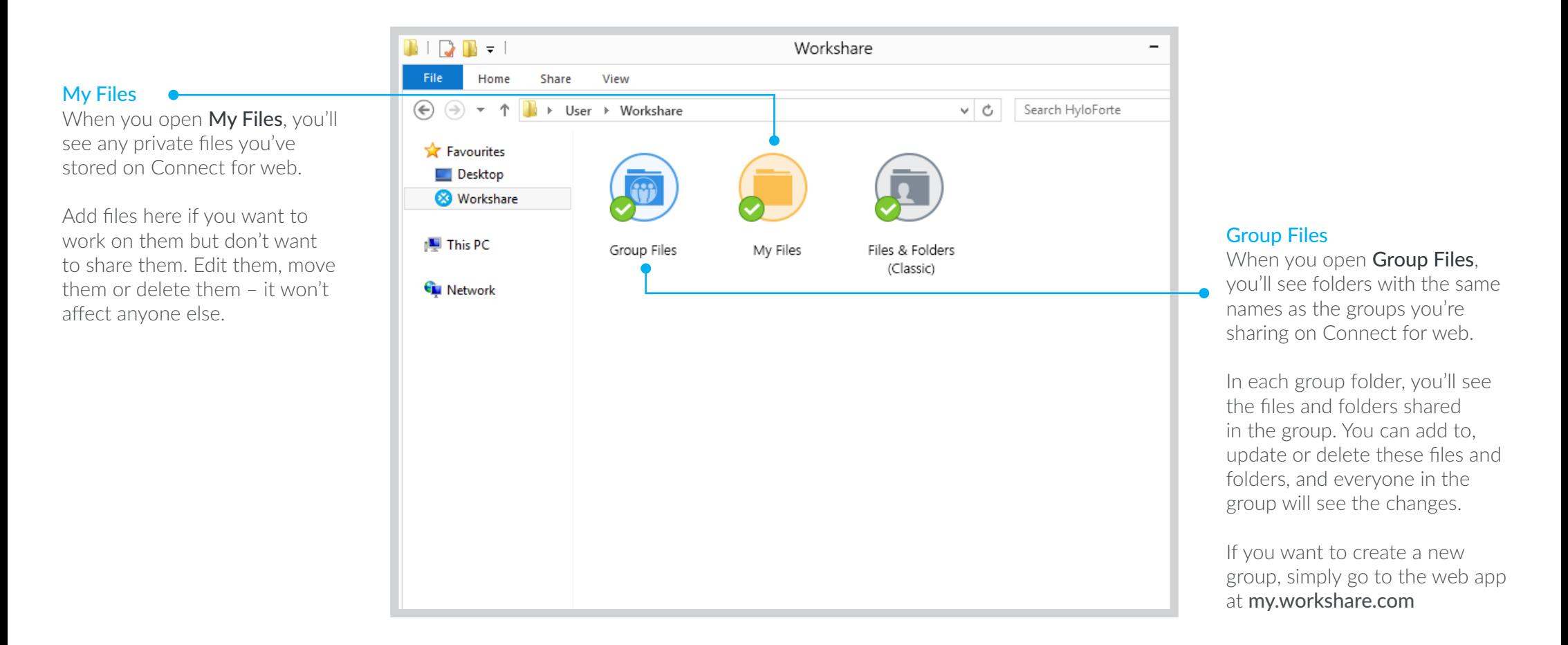

### Files and Folders (Classic) <sup>O</sup>

If you've been using Connect before, you'll see Files and Folders (Classic). To find out more, search "files and folders classic" on the knowledge base: **workshare.force.com/knowledgebase**

## Control what syncs from Connect to your desktop **1** Selective Sync

By default, your private files and the files shared in a group in Connect will sync to your **Workshare sync** folder on your computer. New folders shared with you are always available in Connect but won't sync by default. You can change which files sync at any time, using Selective Sync.

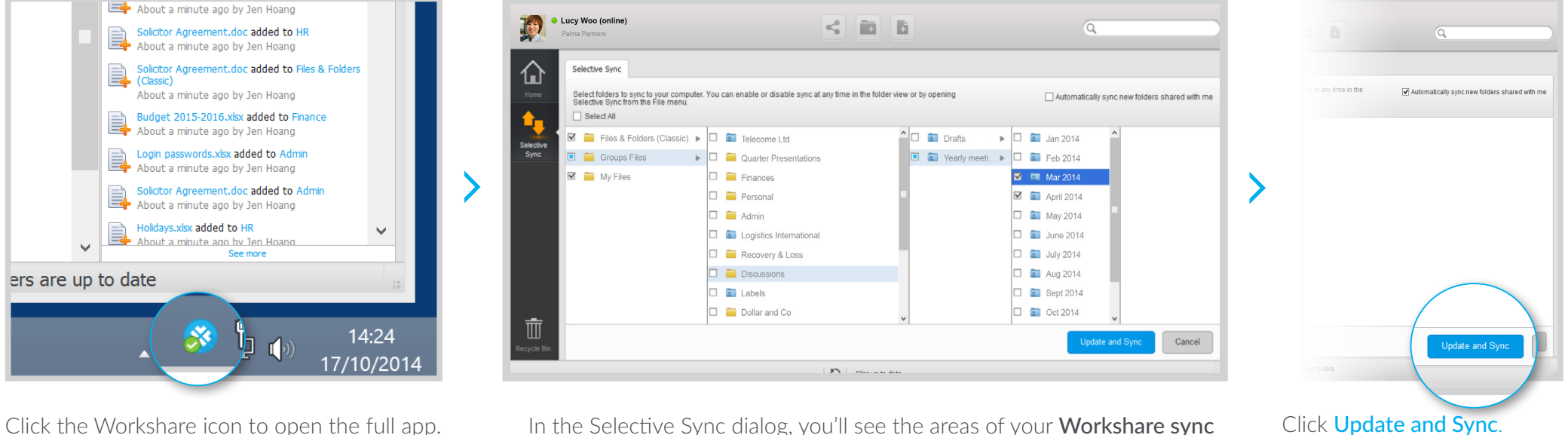

From the app, click File and choose Selective Sync.

In the Selective Sync dialog, you'll see the areas of your **Workshare sync** folder – Group Files and My Files. Double-click Group Files or My Files to see and select specific groups and folders to sync.

- $\blacksquare$  Indicates all of the files in this area will sync.
- $\Box$  Indicates some of the files in this area will sync.
- $\Box$  Indicates none of the files in this area will sync.

To sync all folders shared with you from this point forward, select Automatically sync new folders shared with me.

Your files are now syncing.

### Files and Folders (Classic) GD.

If you've been using Connect before, you'll see Files and Folders (Classic). To find out more, search "files and folders classic" on the knowledge base: **workshare.force.com/knowledgebase**

Workshare Connect: Getting Started Guide Workshare Connect: The Admin Console

workshare.force.com/knowledgebase

For step-by-step instructions to use these features, see

workshare.force.com/knowledgebase

### Other guides **State State State State State State State State State State State State State State State State State State State State State State State State State State State State State State State State State State Stat**

If you've got a support license, email us at

support@workshare.com

### **ら** Other Workshare products

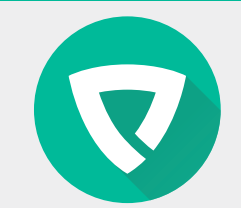

### PROTECT

Metadata removal policy. www.workshare.com/products/protect

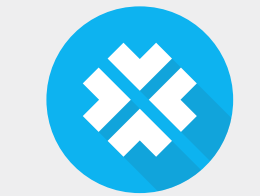

### **CONNECT**

Secure online file sharing and collaboration. www.workshare.com/products/connect

### **COMPARE**

Fast, accurate document comparison. www.workshare.com/products/compare

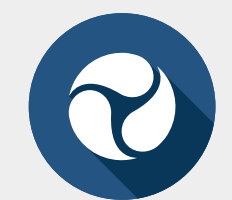

### PROFESSIONAL

Compare, Protect and Connect. www.workshare.com/products/professional-8

6 © 2014 Workshare. All rights reserved. All product and company names herein may be trademarks of their registered owners. Published on 17 Nov 2014